## Faculty Self-Service: Census Report

**Roster Verification Submission Instructions** 

Each credit-bearing course with students enrolled must submit a verification of their roster using the Census feature available in Self-Service. This information is submitted to the government in connection with student loan disbursal and is required in order for the College to be in compliance with federal reporting regulations.

- 1. Log on to the intranet and click on IOL: Intranet | Alverno College
- 2. On the IOL homepage, click on the Self-Service Home link in the bottom right corner

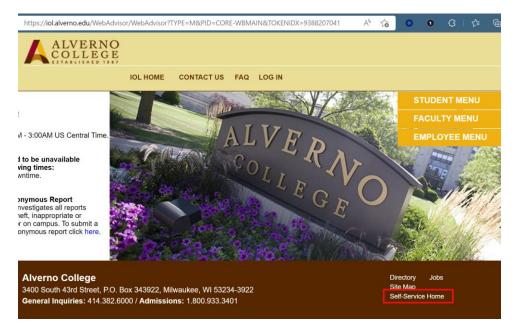

3. Sign In with your Alverno credentials

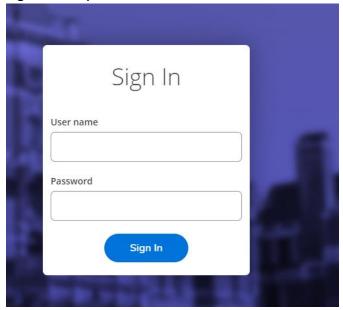

Please contact <u>registrar@alverno.edu</u> with any census related questions

4. Once Self-Service opens, select the Faculty tile

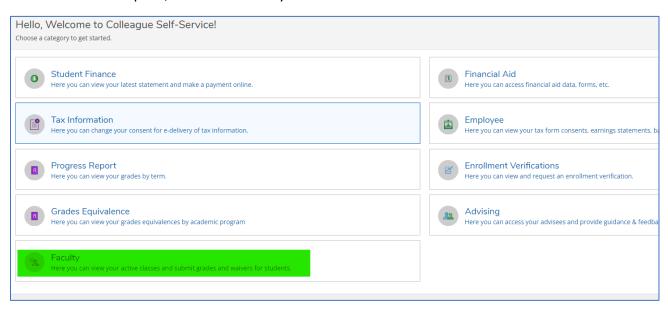

5. Select a course by clicking on the course name to open the *Section Details* for that course. This is where you will go to submit the roster verification report, and ultimately where you will enter student progress codes in the *Grading* tab.

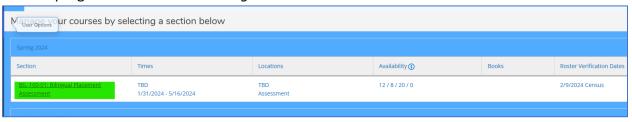

6. You will see the roster for the selected course:

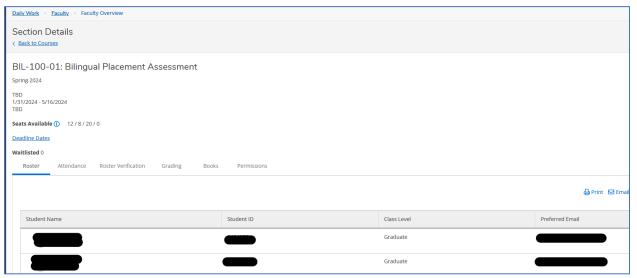

\*Click the *Deadline Dates* link to see information about specific course and term deadline dates

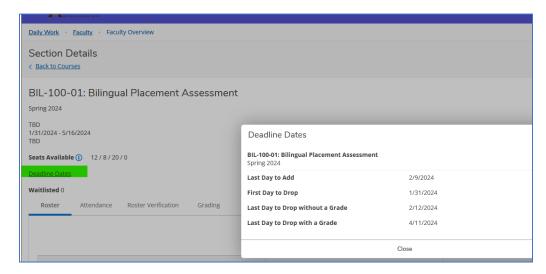

7. Use the Roster Verification tab to submit *Never Attended* data for any student who has not attended a course.

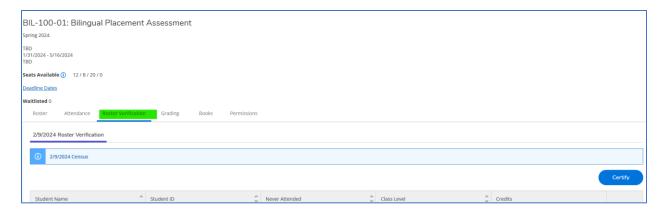

PLEASE NOTE: If all students are actively engaged and participating in class, no indication is required in the roster verification report, but you *still* need to submit the report.

- a. Click the *Roster Verification* tab and select the *Never Attended* column next to the name of any student who has NOT attended your course
- b. After indicating students who have not attended, click the *Certify* button in the upper right corner:

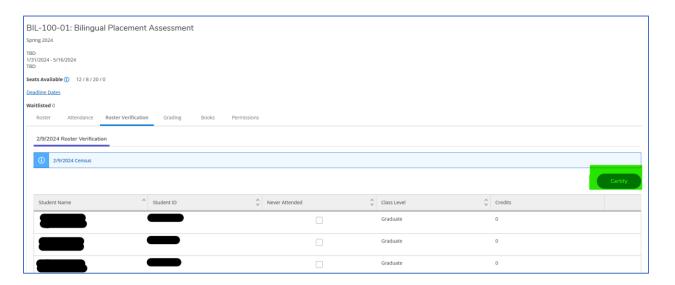

8. Roster Verification is now complete!

Alverno College defines attendance in an online course to be meaningful and consistent academic participation at least once a week and comparable to the contact hours that would be required for a similar face-to-face course of similar credits. Attendance does not include simply logging in. The student must participate in the required or supplemental activity that involves course content (e.g., a discussion, submitting an assignment, or completing a quiz) within the Alverno supported system, such as Moodle or Strut.

<sup>\*</sup>For online, asynchronous courses: